# KY MPPA NEWSLETTER

Kentucky Medicaid Partner Portal Application (KY MPPA)
February 2019

#### WHAT'S NEW

KY MPPA is Open for the below Provider Types on the designated dates

| Provider Types (PTxx) and<br>Hospitals Participating in Pilot                                                                                                    | Date    |
|----------------------------------------------------------------------------------------------------|---------|
| Chiropractor (PT85) Optometrist (PT77) Optician (PT52) Dentist (PT60) King's Daughters Medical Center Ephraim McDowell Health                                                     | 2/4/19  |
| Licensed Clinical Social Worker (PT82) Physical Therapist (PT87) Licensed Professional Clinical Counselor (PT81) Speech Language Pathologist (PT79) Occupational Therapist (PT88) | 2/18/19 |
| All Pilot Users will be required to use KY MPPA                                                                                                    | 3/8/19  |

#### **IMPORTANT LINKS**

#### **KY MPPA**

**KY MPPA Training Resources** 

Sign up for KY MPPA updates by registering for <u>Listservemail updates</u> (Select Provider Enrollment)

#### Have you assigned your Organization Administrator?

Org Admin is needed to send invitations to Credentialing Agents

- To submit your request, complete the <u>Organization Administrator Set Up Request template on company letterhead</u>
- Have it signed by an Owner or Officer or Board Member associated with the organization's FEIN
- Submit the request to DMS via <u>program.integrity@ky.gov</u> email address

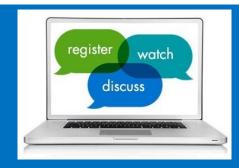

### **TRAINING WEBINARS**

\*\*REGISTRATION IS REQUIRED FOR EACH WEBINAR

- Register at <u>KY MPPA Training</u>
   <u>Catalog</u> today to learn how to gain access and use KY MPPA
- Classes: Maximum 100 / Minimum 10 participants

It is recommended that webinars be taken in order listed

**101 Overview and Roles**: benefits and purpose of KY MPPA

**102 Account Set-Up and Sign-On:** steps to set-up your KY MPPA account along with how to access existing KY Medicaid ID information

**103 Navigation and Functionality**: introduction to basic navigation and functions within KY MPPA

 Intended Audience for first 3 (101, 102 & 103) webinars in series: Anyone participating in the current Pilot

104 Managing Credentialing Agent Invitations and Assignments: how to set up an Organization Administrator and the steps to send invitations to Credentialing Agents

Intended Audience for 104:
 Credentialing Agent leads, MCO leads, and Providers that are utilizing CAs and participating in the pilot

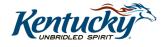

#### KY MPPA CONTACT CENTER

Phone: 877-838-5085 Monday - Friday 8:00 - 5:00 pm (EST)

#### **Technical support:**

- KY MPPA technical issues
- Remote Identity Proofing
- Credentialing Agent Management
- Access issues

Phone: Extension 1

Email: medicaidpartnerportal.info@ky.gov

#### Program or policy inquiries:

Status on application/maintenance or revalidation

Phone: Extension 2

# When calling or emailing the contact center for assistance, you will need the following:

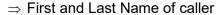

- ⇒ First and Last Name of Provider
- ⇒ Email of Provider
- ⇒ Medicaid ID of Provider
- ⇒ FEIN or SSN of Provider
- ⇒ VIP token number for caller verification

## FREQUENTLY ASKED QUESTIONS

Q1: What is KY MPPA and Partner Portal?

**A1:** KY MPPA and Partner Portal are the same application. KY MPPA is the new DMS electronic enrollment, maintenance and revalidation application. Providers and Credentialing Agents will use KY MPPA instead of using the current paper process (MAP forms).

Q2: Do I need to have a KOG (Kentucky Online Gateway) account to access KY MPPA?

A2: Yes, KOG is a secured gateway to access KY MPPA.

Q3: Why must I complete the Remote Identity Proofing process and obtain a VIP token?

A3: DMS and CMS require stringent security measures in order to protect provider information.

Q4: I am a credentialing agent. Can I set up my Provider's KY MPPA account for them?

**A4:** No. If a Provider chooses to have their own account, the Provider must set it up themselves because their identity will be verified through the remote identity process.

Q5: I am a Provider. Do I need a KY MPPA account or can my Credentialing Agent do everything on my behalf?

**A5:** DMS encourages all Providers to establish an account and access their data even when the Provider chooses to have a Credentialing Agent e-sign and submit as an Authorized Delegate. For more information, attend the 101 Overview and Roles webinar.

Q6: If I am a Credentialing Agent and my Provider has signed the Authorized Delegate form, will I be automatically linked when I upload the form?

**A6:** No. The purpose of the Authorized Delegate form is for the Provider to assign permission for another person to e-sign and submit a new enrollment or maintenance related action on their behalf in KY MPPA to DMS for approval.

Q7: I am a CA. How do I get linked to a Provider's Data in KY MPPA?

**A7:** The Provider and Credentialing Agent will be linked when a new enrollment application is approved and a Medicaid ID is issued or when the CA accepts an invitation sent from the Organization Management Application (OMA) in order to perform a Maintenance or Revalidation action.

Q8: I am a Credentialing Agent supporting a Provider who would like to obtain a KY Medicaid ID. How do I access KY MPPA?

**A8:** For a new enrollment (Provider does not have a current Medicaid ID), you will click on this <u>link</u> to register. Once registered, click on the application tab to begin a new enrollment application.

Q9: I'm a Credentialing Agent supporting multiple Providers with existing Medicaid IDs. How do I gain access to KY MPPA and Provider's existing data?

**A9:** Ask your Organization Administrator to send you an invitation.

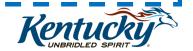